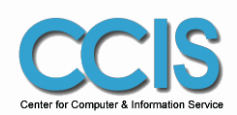

www.twu.edu.tw

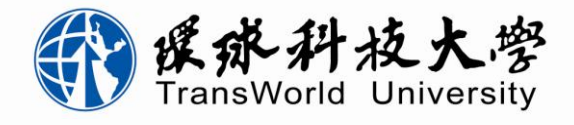

111 111 m

### 區網連線單位介接區網中心語音交換技術研討及案例說明 環球科大網路電話系統建置經驗

雲林縣斗六市 環球科技大學

資訊中心主任 陳昶旭 93282900(office)、93288107(lab)

2010/11/17

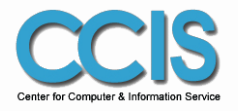

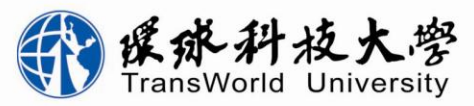

www.twu.edu.tw

### 環球網路電話建置歷程

- 初期 (2008~2009)
	- 彰師大Lalay系統
- 現況 (2010)
	- 環球科大語音整合先導型計畫

• 未來 (2011~ )

– 持續推廣 IP Phone 網路電話使用

– 擴充 IP PBX, 以提升處理能力

– 提升應用廣度於教學與學習上

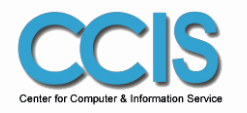

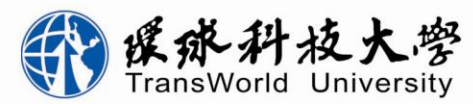

www.twu.edu.tw

# 初期: 彰師大Lalay系統 (2008~2009)

• 加入中部六縣市大專院校互聯通訊網聯盟 – Lalay 網路電話系統 – 彰師大張錦特教授開發 – 採購設備

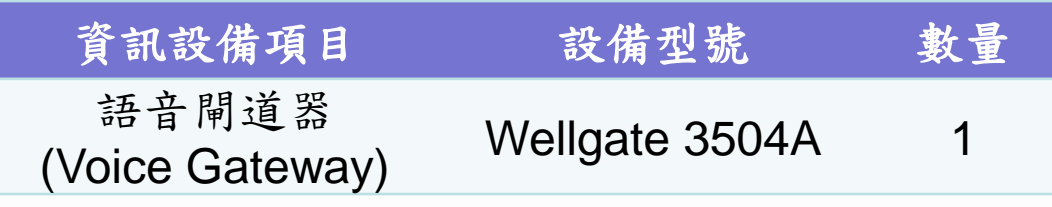

### – 連線方式

• 語音閘道器使用四路外線與校內傳統總機連接,語 音閘道器向互聯通訊網聯盟SIP Server註冊

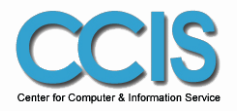

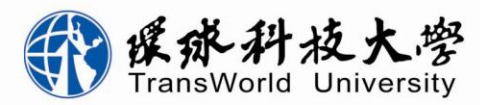

www.twu.edu.tw

### 現況:語音整合先導型計畫 (2010)

- 在IP網路架構上的網路語音—VoIP (Voice over IP) – 環球科大自行建置SIP Server來管理門號
	- 申請TANet VoIP門號與交換平台互連
	- 與傳統總機介接,未來根據用量進行堆疊與擴充
- 導入單位與對象
	- 網路實體話機
		- 將以資訊中心、環境規劃中心(兩校區聯繫)、秘書室(國內出 差)、國際事務中心(國外出差)、進修部(校外教學中心)及推廣 教育中心(雲林縣勞工育樂中心)先行試用
	- 行動分機(手機)
		- 部分人員(公共事務中心、招生中心及主管)試用

– 軟體式話機(Fring, X-lite)

• 門號開放申請使用

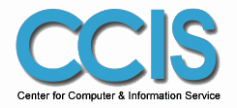

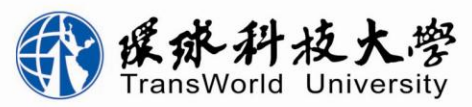

www.twu.edu.tw

# 網路電話使用範例(1)

- 校外撥入應用:
	- 校外撥至環球科大再轉個人網路分機,若同仁外出 不在,可指定轉接行動分機,以達到「服務行動化」
- 遠端據點應用:
	- 將新編分機號碼(例:82540)設定至IP Phone,移至任 何地點(例如:台北或國外),接上網路即可通訊,外線 撥入環球再撥該分機,不拘地點均可接聽
	- 目前運用在進修部校外教學中心、校長或同仁多日出差 或出國、國際事務中心成立各國據點或offices、推廣教 育中心之校外據點

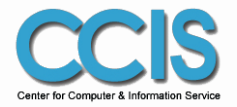

**III** 

ш

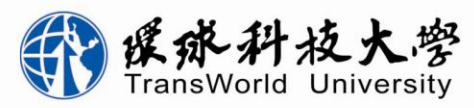

6

www.twu.edu.tw

# 網路電話使用範例(2)

- 校外或國外與環球聯繫應用:
	- 校外人士或國外未來學生,只要使用可上網電腦,連 上環球科大網站,使用WebCall撥入服務,即可方便與 環球各單位人員聯絡,此服務可減輕海內外學生聯繫 環球的負擔,而且校內人員不需改變任何習慣,就可 以桌上分機接起遠端來電
- 校內同仁聯繫應用:
	- 校內同仁持行動分機(手機)聯絡環球各單位同仁,可以 免費撥打至同仁網路分機或其他行動分機,使用上如 同校內桌上分機一樣

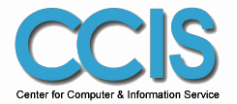

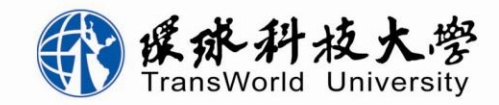

wu.edu.tw

### 預期效益

- 三機同振,整合手機、桌機及電腦等分機
- 分機無線無限延伸,辦公室遍佈全球不受限
- 手機也是學校分機,且手機能再轉接手機
- 方便的行動對講機系統,群內手機互通免費
- 行動WebCall提供全球上網打回學校皆免費
- 行動節費、網外節費,並可依需求彈性建置

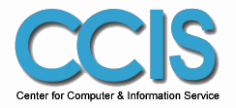

ш

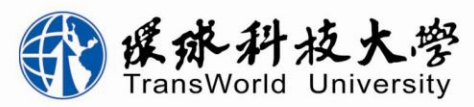

8

www.twu.edu.tw

導入設備與連線方式

• 系統設備

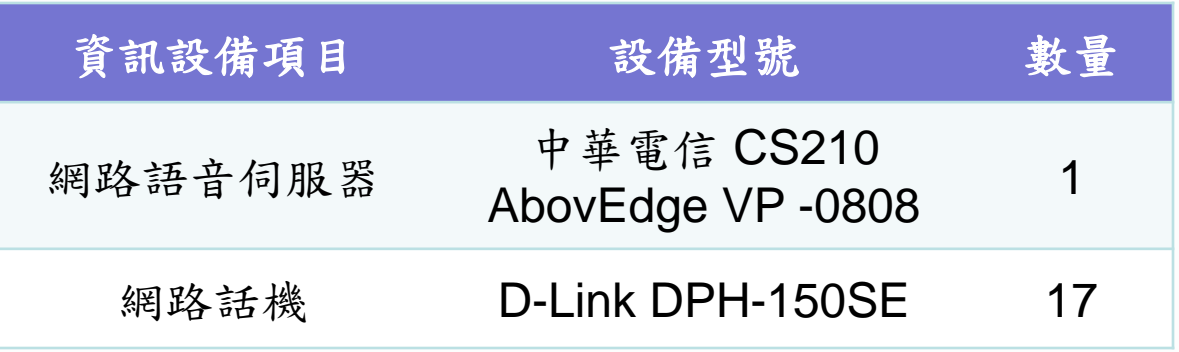

- 連線方式
	- 使用VP -0808介接傳統總機與提供WebCall
	- CS210 連接TANet 網路語音交換平台
	- CS210 另以FTTB專線+VPN連至中華電信NGN網 路,處理行動分機與下車服務

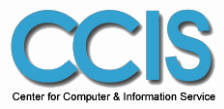

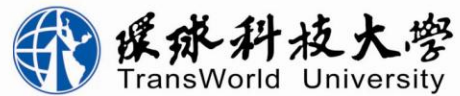

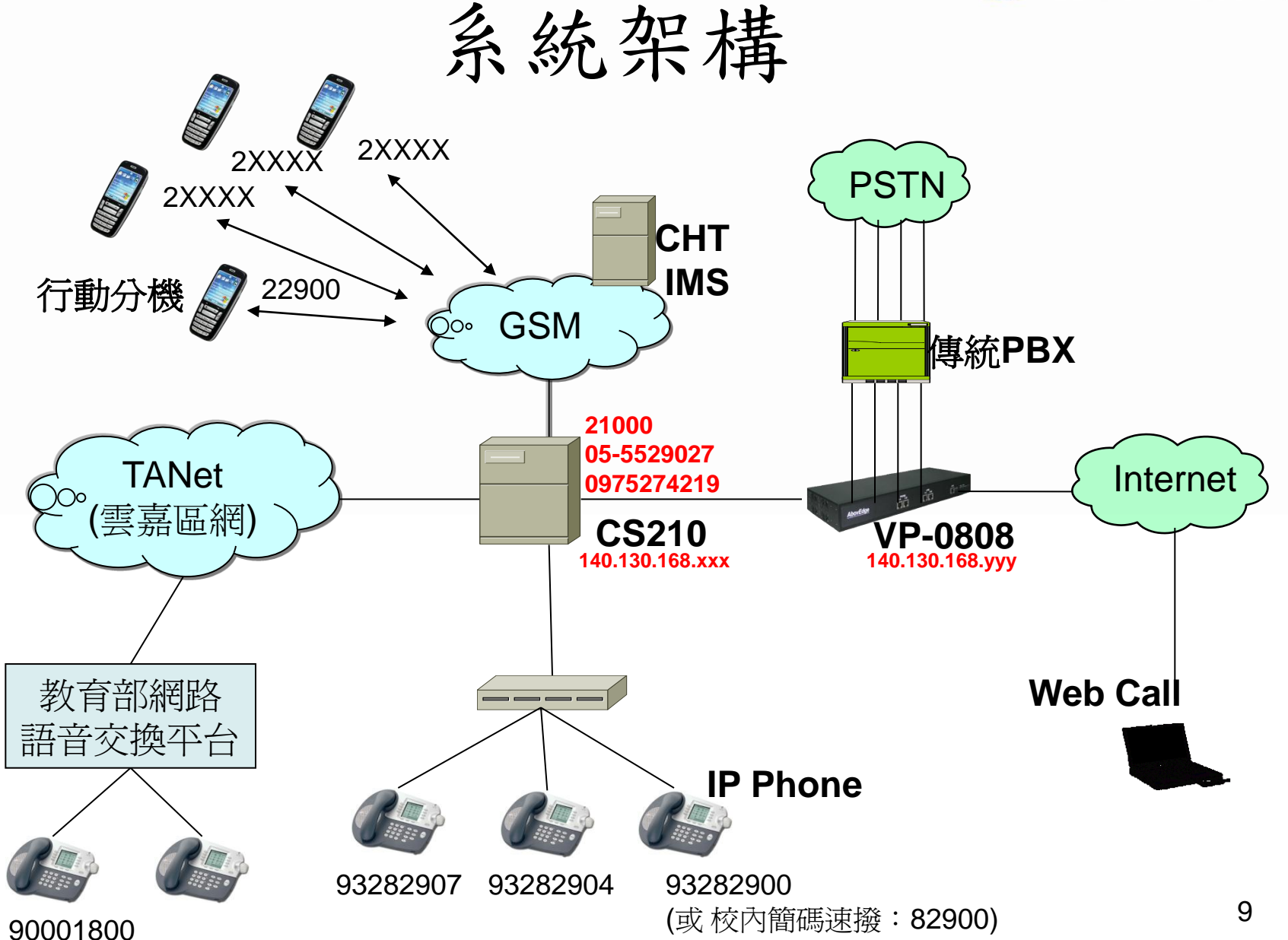

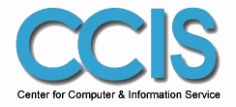

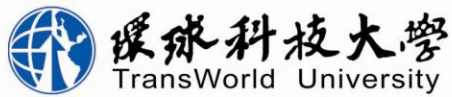

wu.edu.tw

網路電話服務管理

#### 環球科技大學網路電話服務與門號申請要點

99學年度第1次校園資訊環境諮議委員會議(99.11)通過

- 一、本校所建構行動化服務環境,提供網路電話服務,並積極管理網路電話門 號,特訂定「環球科技大學網路電話服務與門號申請要點」(以下簡稱本要 點)。
- 二、本校網路電話系統管理單位為資訊中心,自責網路電話門號之管理及網路電 話語音交換設備之維護。

網路電話門號號碼配置規劃由資訊中心與總務處共同負責。

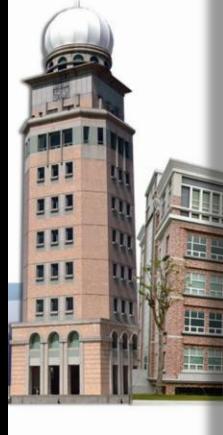

- 三、凡符合下列資格之一者,得申請使用本校網路電話門號:
	- (一)專任教職員工。
	- (二)具學籍學生。
	- (三)本校各級單位。
	- (四)研究室空間。

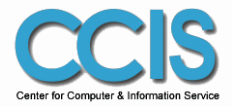

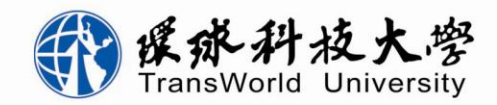

### 分機編碼原則

- 「網路分機」編碼格式
	- 對外全碼:9328 + 現有4碼傳統分機碼
	- 校園互撥:8 + 現有4碼傳統分機碼
- 「行動分機」編碼格式
	- 採中華電信行通業務 MVPN (Mobile Virtual Private Network)企業行動群組
	- 企業行動群組內門號設定成5碼的PNP(Private Numbering Plan)隨身簡碼
	- 校園隨身簡碼互撥:2 + 現有4碼傳統分機碼

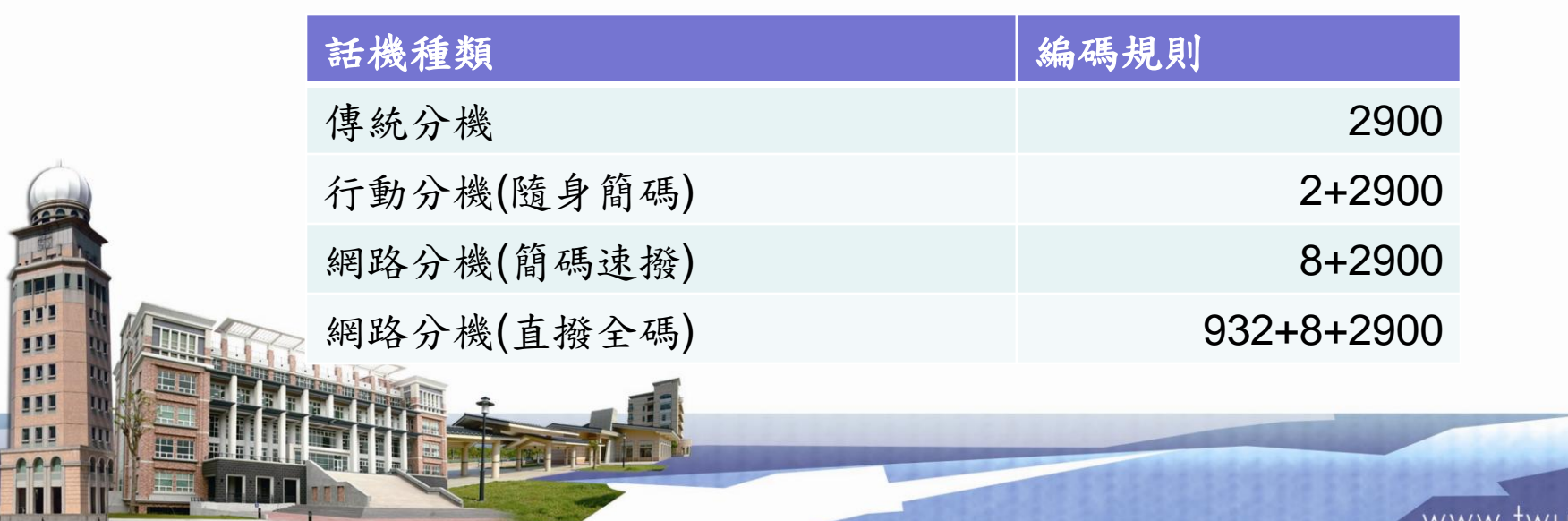

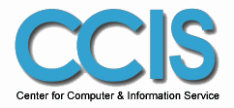

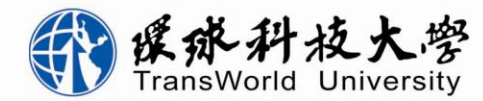

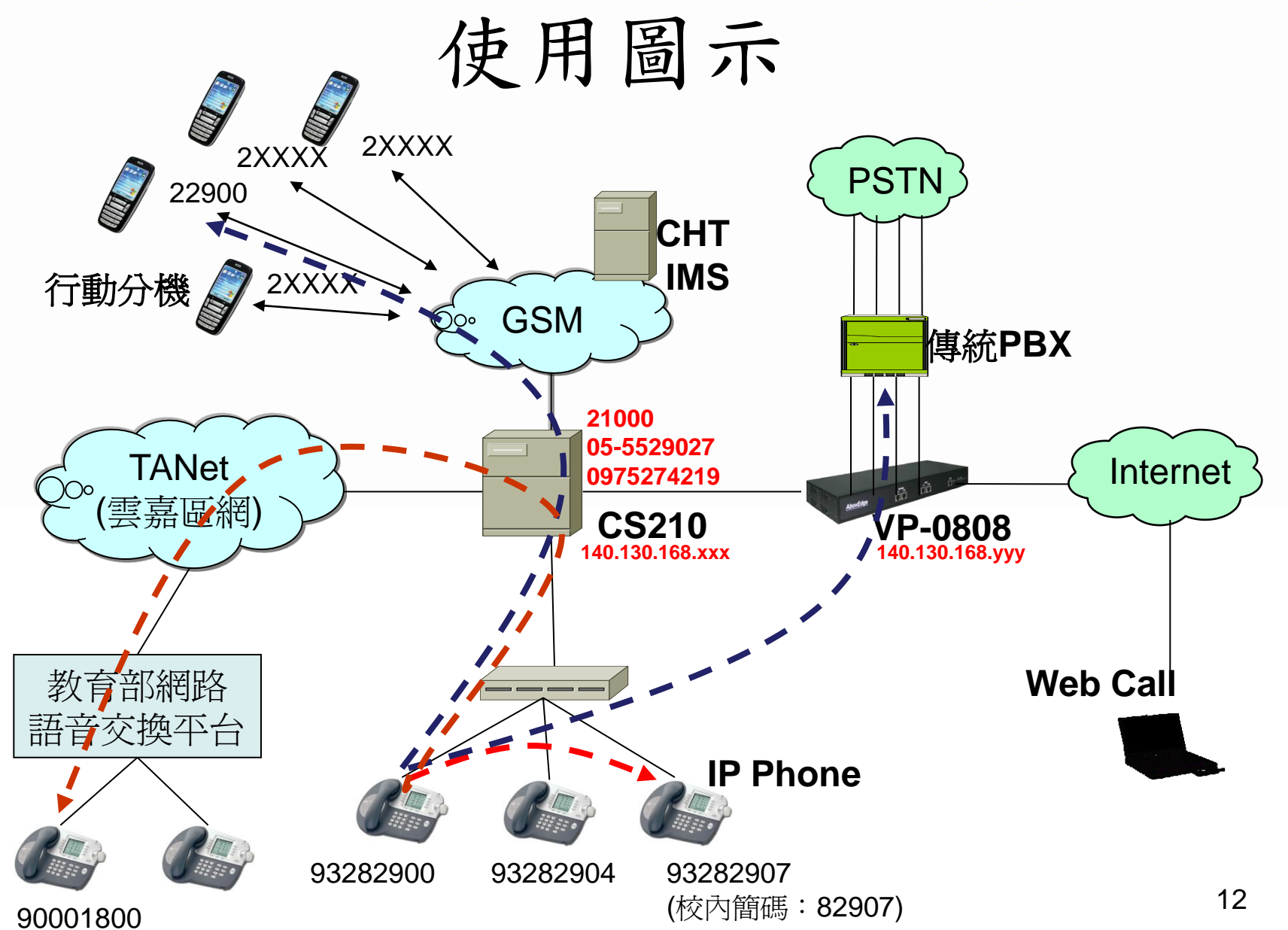

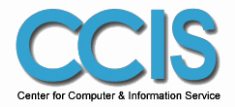

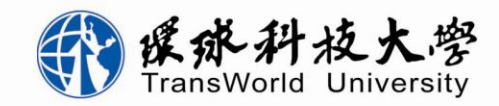

### 使用說明(1)

- 校內實體網路分機 (或軟體話機)
	- 簡碼直撥網路分機 (例:82900)、行動分機(例:22900)
	- 或直撥 TANet VoIP 八碼網路電話
	- 或按 \*66 進校內傳統總機後,撥打校內傳統分機 (例:2900)
- 校內傳統分機:撥 \*66 聽到語音
	- 再撥打網路分機 (例:82900)、行動分機(例:22900)
	- 或撥 TANet VoIP 八碼網路電話

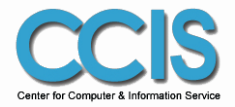

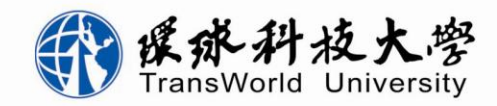

.twu.edu.tw

WWW.

## 使用說明(2)

- 行動分機 (手機)
	- 直撥其他行動分機號碼(例:22900)
	- 或撥 21000 進入網路語音總機後
		- 再撥網路分機號碼(例:82900)
		- 或撥 TANet VoIP 八碼網路電話
		- 或按 0 進校內傳統總機,再撥打傳統分機號碼
- 校外撥入本校,請參考: http://voip.twu.edu.tw/about.php

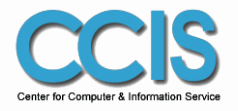

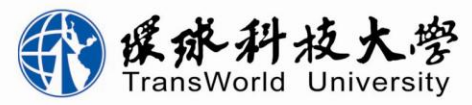

## 與 TANet 網路電話系統互連

- 依使用需求規劃設備與建置架構
	- **SIP Server**
	- 語音閘道器
	- 申請 TANet VoIP 門號
	- 申請與 TANet 網路語音交換平台互連
		- SIP Server 與交換平台直接互連
		- 語音閘道器,可註冊於區網或交換中心 SIP Server

– 大專院校先行建置 SIP Server 再與平台互連

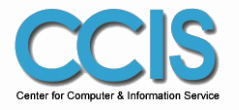

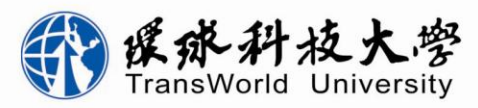

### 申請受理單位與注意事項

- 申請之受理單位 – 國中小學 → 教網申請 – 高中職 → 區、教網申請 – 大專院校 → 區網申請
- 注意事項
	- 檢附機關設立公文或立案證明
	- 首次申請,檢附網路電話架構規劃簡要說明
	- 擴充申請,檢附現有架構與擴充規劃簡要說明

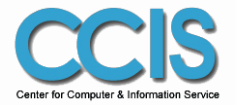

111

Ш

III

m

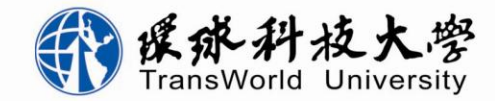

申請表

台灣學術網路 (TANet) 自編網路電話號碼申請紀錄表 2006.11.03 基本資料 名稱:環球技術學院 地址:雲林縣斗六 學校機關 提供服務對象 台灣學術網路 (TANet) 網路語音交換平台互連申請表 预估數 申請單位 環球技術學院 日期 99年4月23日 負責單位主管 姓名:陳昶旭 雲林縣斗六市嘉東里鎮南路 1221號 地 址 姓名:赖圆銓 業務聯絡人員 電話: 05-53709881 姓名 陳昶旭 05-5370988 分機 2900 電話 單位主管 連網介接的 E-mail chris@tit.edu.tw 圖 雲嘉 医域網路 網路中心 姓名 賴國銓 05-5370988 分機 2907 電話 網路管理 負責人 一. 本次申请的門號所規劃配發對 E-mail neo@tit.edu.tw 二、網路電話號碼申請需求數: 網路電話查詢連結網址 http://voip.tit.edu.tw 圖第一次申請 门墙充申请 三、請列出已獲配發的網路電話門 同尚未建置。備註:  $(1)$ **SIP Proxy** ■已建置, 廠商:中華電信 電話: 04-23445033 聯絡人:陳致傑  $(3)$ 請提供貴單位 SIP Server IP: 140.130.168.188  $(5)$ 請設定貴單位 SIP Server: 互連介接 ■ 建立一 SIP trunk 到交換中心 IP 位置(163.28.2.7)。 設定 ■ 增加9開頭的路由到交換中心(除了自己配置號碼以外)。 TANet 配置貴單位的前置碼(901~999): 932-8 TANet 號碼 (非縣網/區網中心之其他學校,請附上號碼核准佐證資料備查。)

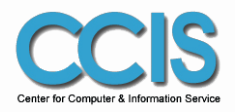

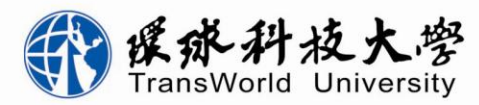

### 未來:網路電話擴充計畫 (2011~ )

- 持續推廣 IP Phone 網路電話使用
	- 增購實體網路話機(教育部計畫實體話機)
	- 推薦使用軟體話機
- 擴充 IP PBX,以提升處理能力
	- 堆疊 網路語音伺服器
	- 導入大型 網路語音伺服器(教育部計畫提供使用)
- 提升應用廣度於教學與學習上
	- 與Skype或其他通訊方式介接
	- 開發IVR (語音應答)系統
	- 行動分機在教學上的應用